# **fingerprint Roll: Users Guide**

**1.0 Edition**

#### **fingerprint Roll: Users Guide :**

1.0 Edition Published Apr 14 2014 Copyright © 2014 The copyright holder, and UC Regents

### **Table of Contents**

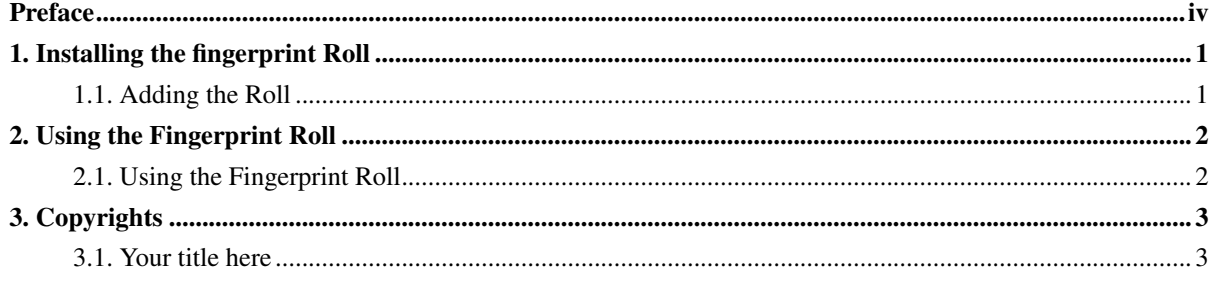

### <span id="page-3-0"></span>**Preface**

The fingerprint Roll installs and configures the ...

Please visit the fingerprint site<sup>1</sup> to learn more about their release and the individual software components.

### **Notes**

1. http://link-here.html

### <span id="page-4-0"></span>**Chapter 1. Installing the fingerprint Roll**

#### <span id="page-4-1"></span>**1.1. Adding the Roll**

The fingerprint Roll must be installed during the Frontend installation step of your cluster (refer to section 1.2 of the Rocks usersguide). Future releases will allow the installation of the fingerprint Roll onto a running system.

The fingerprint Roll is added to a Frontend installation in exactly the same manner as the required HPC Roll. Specifically, after the HPC Roll is added the installer will once again ask if you have a Roll (see below). Select 'Yes' and insert the fingerprint Roll.

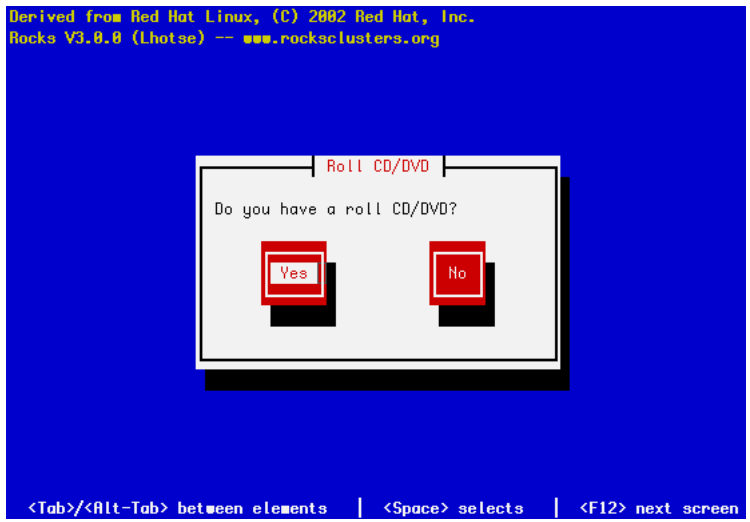

### <span id="page-5-0"></span>**Chapter 2. Using the Fingerprint Roll**

#### <span id="page-5-1"></span>**2.1. Using the Fingerprint Roll**

The user guide for Fingerprint can be found at the Fingerprint web site<sup>1</sup>

### **Notes**

1. https://github.com/rocksclusters/FingerPrint/blob/master/README.rst

## <span id="page-6-0"></span>**Chapter 3. Copyrights**

#### <span id="page-6-1"></span>**3.1. Your title here**

This product includes software developed ...

The software contained in this distribution is released under the academic license agreement which requires to acknowledge the use of the software that results in any published work.